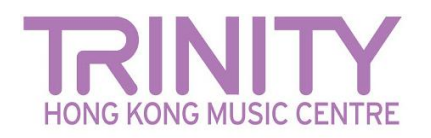

# **預備上載檔案**

**如果直接從手機或平板電腦進行上載則可能需要首先壓縮視頻,以使其符合聖三一網上平台的上載大小標準(上限 1GB)。有許多應用程序可以**

## **幫助您做到這一點。以下是一些建議 :**

#### *Mac / PC*

- Miro Video Converter [www.mirovideoconverter.com](http://www.mirovideoconverter.com/)
- Video Smaller [www.videosmaller.com](https://www.videosmaller.com/)
- Clipchamp [clipchamp.com/en/video-compressor](https://clipchamp.com/en/video-compressor/)
- Online video converter [www.videoconverter.com](https://www.videoconverter.com/)

## *iPhone/iPad/iOS*

- Compress videos and resize videos [apps.apple.com/us/app/compress-videos-resize/id1473857051](https://apps.apple.com/us/app/compress-videos-resize/id1473857051)
- Video Shrinker [apps.apple.com/us/app/video-shrinker/id777747502](https://apps.apple.com/us/app/video-shrinker/id777747502)
- Video Compress

[apps.apple.com/us/app/video-compress-shrink-vids/id997699744](https://apps.apple.com/us/app/video-compress-shrink-vids/id997699744)

#### *Android*

- Video Transcoder [play.google.com/store/apps/details?id=protect.videoeditor](https://play.google.com/store/apps/details?id=protect.videoeditor)
- Biplabs Video Compressor [play.google.com/store/apps/details?id=com.Biplabs.videocompressor](https://play.google.com/store/apps/details?id=com.Biplabs.videocompressor)
- Video to MP3 Converter & Compressor [play.google.com/store/apps/details?id=com.inverseai.video\\_converter](https://play.google.com/store/apps/details?id=com.inverseai.video_converter)
- Mobileidea studio video compressor [play.google.com/store/apps/details?id=com.idea.videocompress](https://play.google.com/store/apps/details?id=com.idea.videocompress)

由於這些應用程式都是免費的,所以會有機會出現廣告。

# **視頻檔案命名格式 (英文)**

**您的視頻檔案必須按照以下英文格式命名 (您的姓名,考試類別(音樂樂器科目)以及等級/文憑級別):**

- Your name\_Classical(instrument)\_Grade(number)
- Your name\_Classical(instrument)\_Diploma(ATCL / LTCL)
- Your name\_R&P(instrument)\_Grade(number)